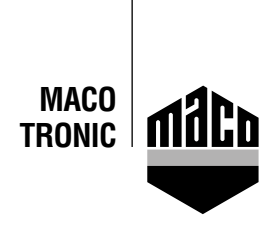

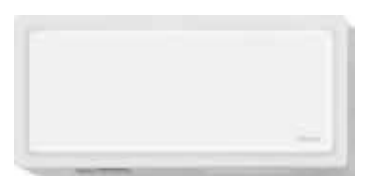

## **Integrationsanleitung - Eltako Gateway** Manuel d'intégration - Passerelle Eltako

to version de la nosserelle Eltako TF-IP-COn IV deit être 0.10 ou une version ultérieure. Deur s • La version de la passerelle Eltako TF-IP-COn IV doit être 2.12 ou une version ultérieure. Pour La version de la passerelle Eltako TF-IP-COn IV doit etre 2.12 ou une version ulterieure. Poi •<br>le vérifier, lancez votre navigateur et saisissez l'adresse IP de la passerelle dans le champ d'adresse. Cliquez alors *« Gestion / Rechercher des mises à jour ».* 

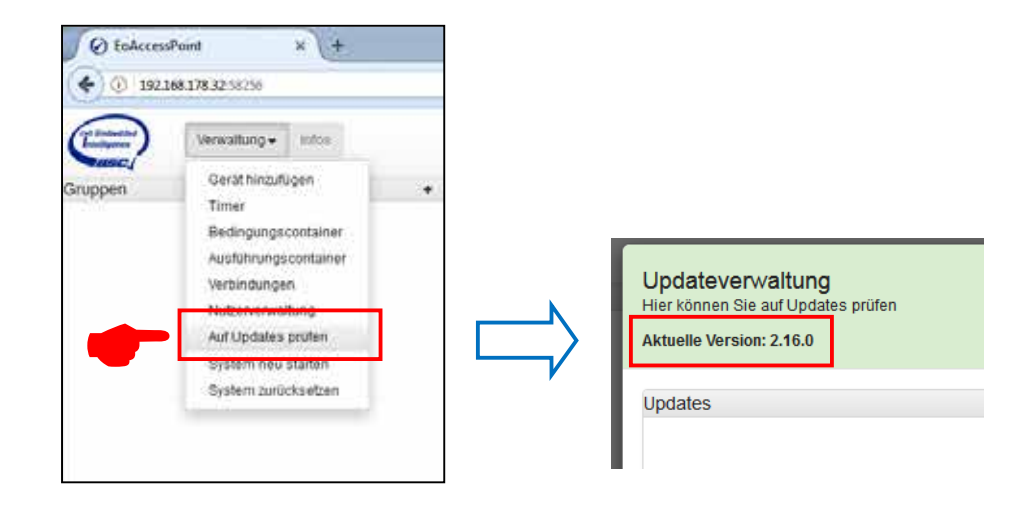

**•** Cliquez sur *« Gestion / Ajouter un appareil »*.

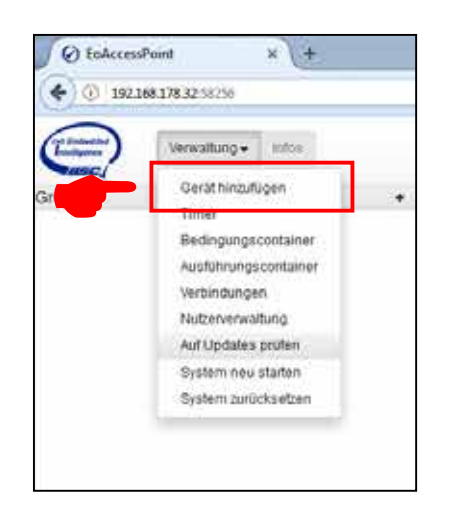

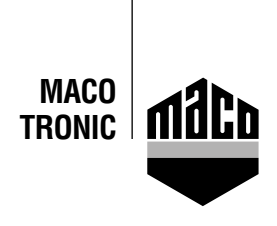

**•** Sélectionnez *« Multi-capteur MACO mTRONIC »* dans la liste déroulante. Le système ajoute le capteur à la liste.

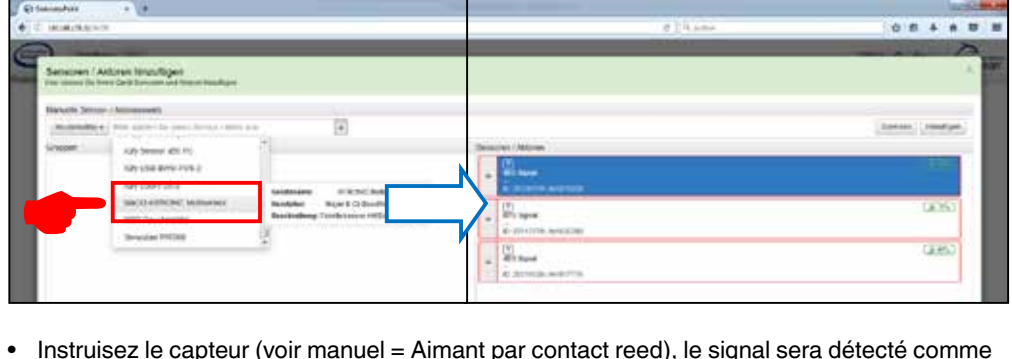

**Exercise**<br>Experience<br>Expended 4 **•** Instruisez le capteur (voir manuel = Aimant par contact reed), le signal sera détecté comme signal 4BS. Cliquez sur la touche *« Attribuer »* pour attribuer le signal reçu au multi-capteur MACO mTRONIC.

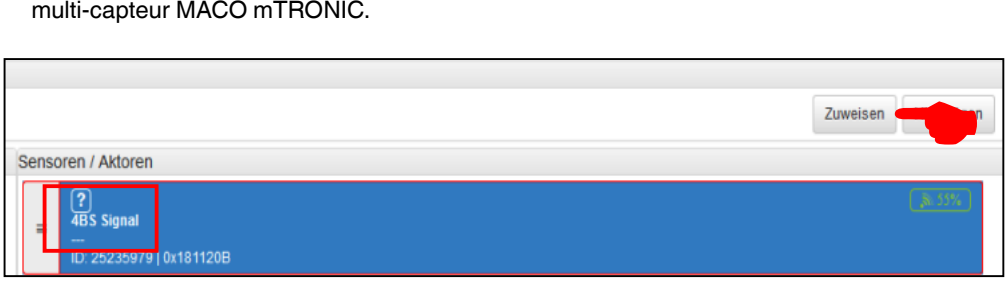

**•** Pour ajouter le multi-capteur MACO mTRONIC au champ *« Groupes »*, cliquez le champ  $\equiv$  et tirez-le avec le curseur.

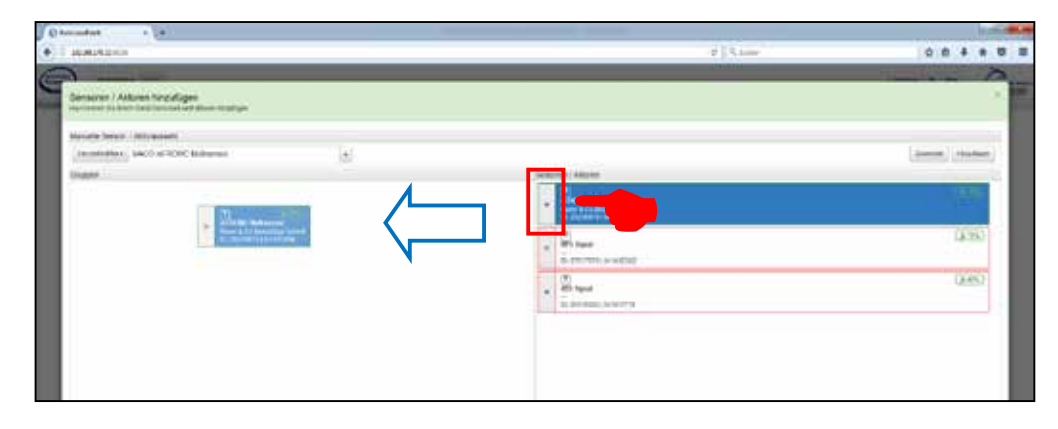

• Vérifiez le capteur en actionnant la fenêtre. Si vous recevez des messages de statut inadéquats, vérifiez le mode réglé ou la situation du capteur.

## **Satisfaits?**

Nous nous réjouissons de votre feedback@maco.eu

Ref. No. 758568FR – Date: février 2018 Sous réserve de tous droits et modification.

Ce document à imprimer est continuellement mis à jour. Vous en trouverez la version actuelle sous http://www.maco.eu/sites/assets/MacoDocs/758568/758568fr.pdf ou scannez le code QR.

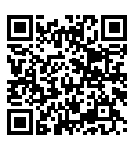

**MAYER & CO BESCHLÄGE GMBH** Alpenstraße 173

A-5020 Salzburg

Tel.: +43 662 6196-0 E-Mail: maco@maco.eu www.maco.eu